### **Die Frage in den Wechseljahren:**

# **Schweis ausbrüche?**

### **Neu!**

#### **Eine Antwort der Natur:**

**Salbei (Salvia officinalis).**

Während den Wechseljahren gehören Schweissausbrüche zu den unangenehmsten Beschwerden.

A.Vogel

Menosan® Salvia Tabletten

**A.Vogel Menosan® Salvia mit frischen Salbeiblättern**

hilft gegen übermässiges Schwitzen und Wärmegefühle und lässt Sie frisch den Tag geniessen.

**Bitte lesen Sie die Packungsbeilage.** Bioforce AG, Roggwil TG, **www.bioforce.ch**

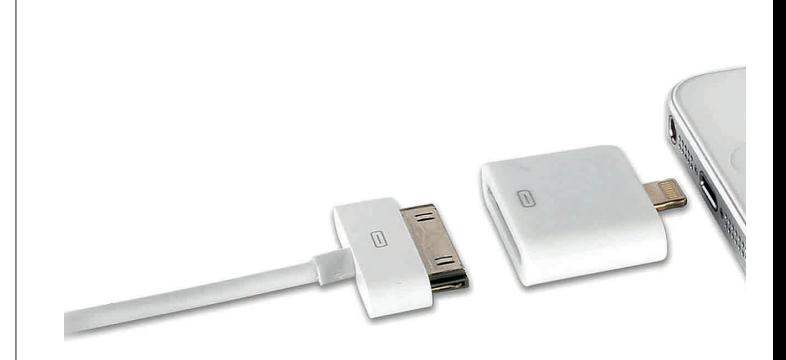

### Handy · Es geht au

Stichprobe: Alternativen zu Apple- u

Wer sein Handy zu Hause, im Büro oder im Auto verwendet, braucht zusätzliche Kabel und Ladegeräte. Für Originalzubehör bitten Handyhersteller die Kunden kräftig zur Kasse. Günstigere Produkte funktionieren aber gleich gut.

Das iPhone ist das beliebteste Smartphone in der Schweiz. Rund 1,3 Millionen Geräte wurden im vergangenen Jahr laut Produzentenangaben verkauft. Beim jüngsten Modell, dem iPhone 5, hat Hersteller Apple äusserlich vor allem zwei Dinge geändert: Der Bildschirm wurde grösser und der Kabelanschluss zum Synchronisieren und zum Laden der Batterie kleiner (siehe Bild oben).

Der grössere Bildschirm sorgte bei den Kunden für Begeisterung, der neue Anschluss jedoch für Ärger. Verständlich: Die Kabel des alten iPhones lassen sich nämlich nicht mehr verwenden, weil der Anschluss nicht mehr dazu passt. Das kostet zusätzlich: Ein iPhone-5-Kabel und ein Ladegerät

kosten im Apple-Shop zusammen 42 Franken.

Gut zu wissen: Bereits für Fr. 12.80 gibt es von einem andern Hersteller Kabel und Ladegerät – zum Beispiel beim Inter-

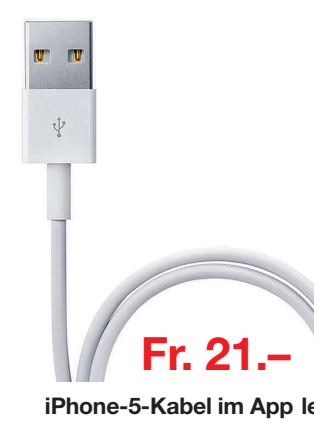

28 K-Tipp Nr. 13 21. August 2013

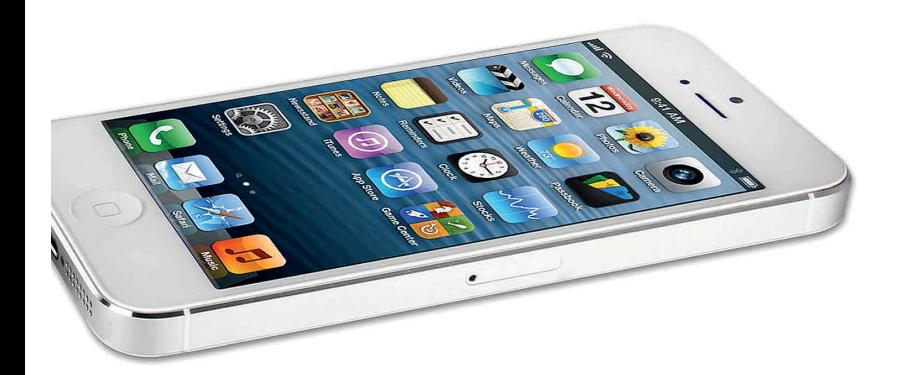

## y -Zubehör: auch günstiger

e- und Samsung-Zubehör funktionieren einwandfrei

netladen www.apfelkiste. ch. Der K-Tipp testete sie während einer Woche: Sie funktionierten tadellos. Dasselbe gilt für ein iPhone-4-Kabel, das bei Internet.ch Fr. 11.40 kostet – statt wie im Apple-Shop Fr. 19.–.

Auch bei Originalzubehör sind die Preise unterschiedlich. So verkauft Samsung teures Zubehör für seine Handys. Das Da-

tenkabel S20 Pin zum Beispiel kostet auf der Samsung-Homepage Fr. 19.90. Beim Internetshop www. expansys.ch gibt es dasselbe Datenkabel bereits für Fr. 8.50.

Das ist kein Einzelfall: Mobilezone verkauft Apples iPhone-5-Kabel für Fr. 29.95. Apple verlangt dafür in seinen eigenen Shops nur 21 Franken. Das gleiche Kabel kann

auch mehr als doppelt so viel kosten: Bei www. topd.ch zum Beispiel Fr. 42.55.

Ebenfalls zu beachten gilt es, dass nicht alle Nachbauten günstiger sind. So sind die baugleichen Zubehörteile der Marken Kensington, Belkin oder Vivanco teurer als das Originalzubehör von Apple.

Darko Cetojevic

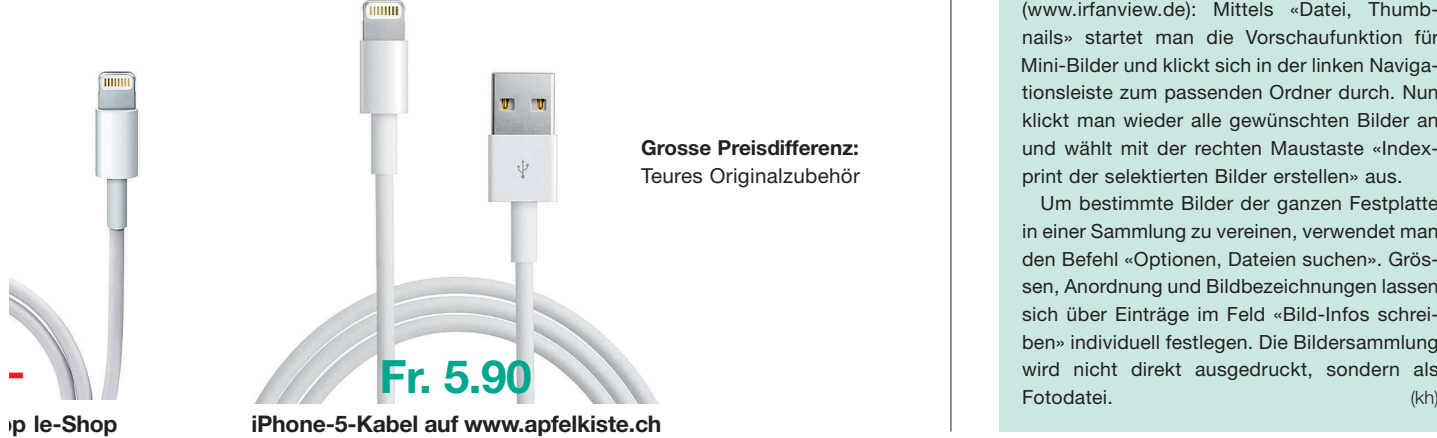

#### COMPUTER-TRICKS

#### Viele Bilder drucken

Früher erhielt man nach der Filmentwicklung einen Kontaktabzugsstreifen mit Miniaturfotos. Auch am PC kann man solche Bilderstreifen ausdrucken.

Bildersammlungen auf dem PC haben die Fotoschachtel ersetzt. Will man durch seine Schätze stöbern, kann man im Windows Explorer mit dem Befehl «Ansicht, Grosse Symbole» eine Liste mit Kleinstbildern erzeugen. Doch lassen sich solche Miniaturen nicht ohne Weiteres ausdrucken – und vor allem fehlt ihnen eine aussagekräftige Beschriftung.

Bei neueren Windows-Versionen kann man im Explorer mit Mausklicks bei gedrückter Strg/Ctrl- oder Umschalt-Taste mehrere Bilder markieren. Dann wählt man mit der rechten Maustaste den Befehl «Drucken». Windows bietet dann unterschiedlichste Druckvarianten an: von vier 9 x 13-Fotos pro Blatt bis zu Kontaktabzugsstreifen (Bild).

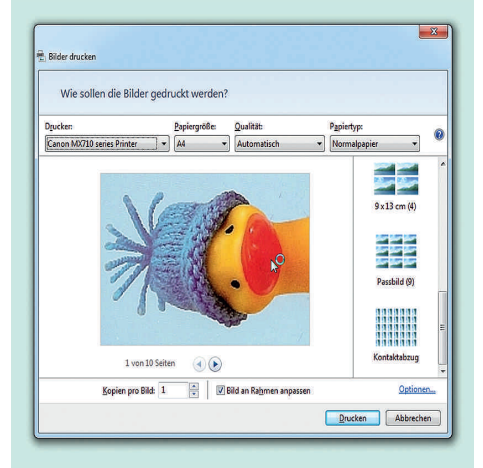

Ein Spezialist für das Drucken von Bildersammlungen ist das Gratisprogramm IrfanView (www.irfanview.de): Mittels «Datei, Thumbnails» startet man die Vorschaufunktion für Mini-Bilder und klickt sich in der linken Navigationsleiste zum passenden Ordner durch. Nun klickt man wieder alle gewünschten Bilder an und wählt mit der rechten Maustaste «Indexprint der selektierten Bilder erstellen» aus.

Um bestimmte Bilder der ganzen Festplatte in einer Sammlung zu vereinen, verwendet man den Befehl «Optionen, Dateien suchen». Grössen, Anordnung und Bildbezeichnungen lassen sich über Einträge im Feld «Bild-Infos schreiben» individuell festlegen. Die Bildersammlung

K-Tipp Nr. 13 21. August 2013 29